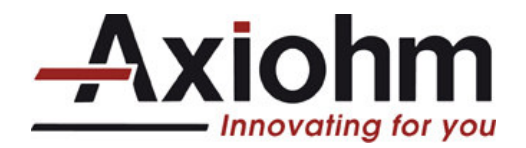

**TURNKEY PRINTING SOLUTIONS**

# **TPSK PRINTER SERIES**

# **24 & 12V**

# **USER MANUAL**

**Reference 31 08 972** Issue Z **July 2007**

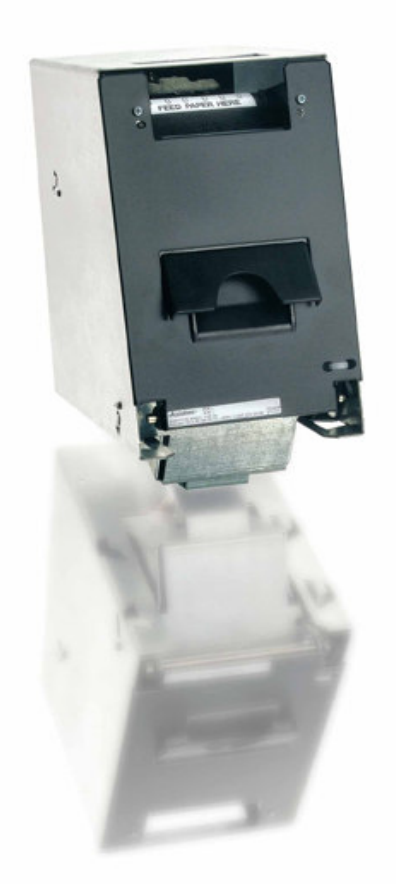

**AXIOHM** 1, rue d'Arcueil, BP 820 92542 MONTROUGE CEDEX **FRANCE** Tel : (33) 1 58 07 17 17, Fax : (33) 1 58 07 17 18 www.axiohm.com

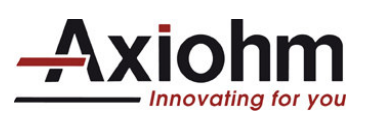

# **EVOLUTIONS**

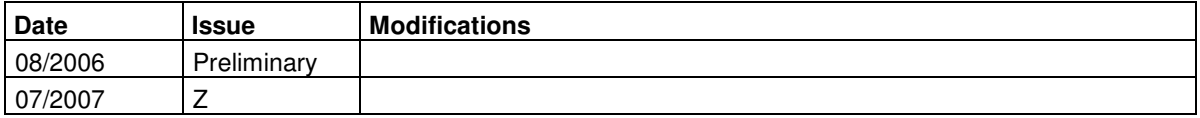

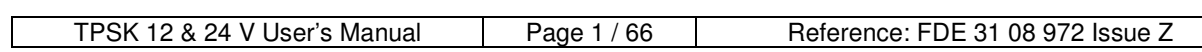

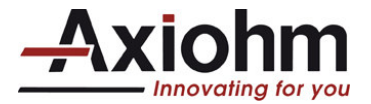

# **INTRODUCTION**

The TPSK series is part of the "Compact Kiosk" printer family. The wide range of temperature and humidity operating conditions allows integration to a system used indoors or outdoors.

The TPSK printers are turnkey units that contain the printing head, the interface controller board, the paper roll bucket and a cutter / paper chute assembly to protect and display the printed ticket.

The main characteristics are:

- Easy connection (12V or 24V power supply and serial interface)
- Easy paper loading with a font printer door, a bucket to set the roll of paper, and a "Clamshell" system to easily set the paper under the print head.
- Different ways to install the printer, including a possible sliding system for sealing.
- Compact size in which 4 inch paper rolls can be used.
- Many information sent back to the host system such as : jam, low paper, out of paper  $\dots$
- A specific cutter patented by Axiohm with which the ticket can be cut when the user pulls it. This protects the ticket in a chute while it is printed. The chute on the existing units is optimized for a 4 inch ticket length.

Please contact Axiohm for other needs.

#### *Note: This manual is not applicable to the version TPSK2401 (User Manual ref 3109472/Z) that is driven with a different command set.*

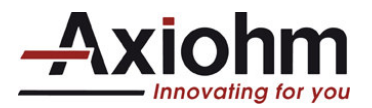

# **CONTENTS**

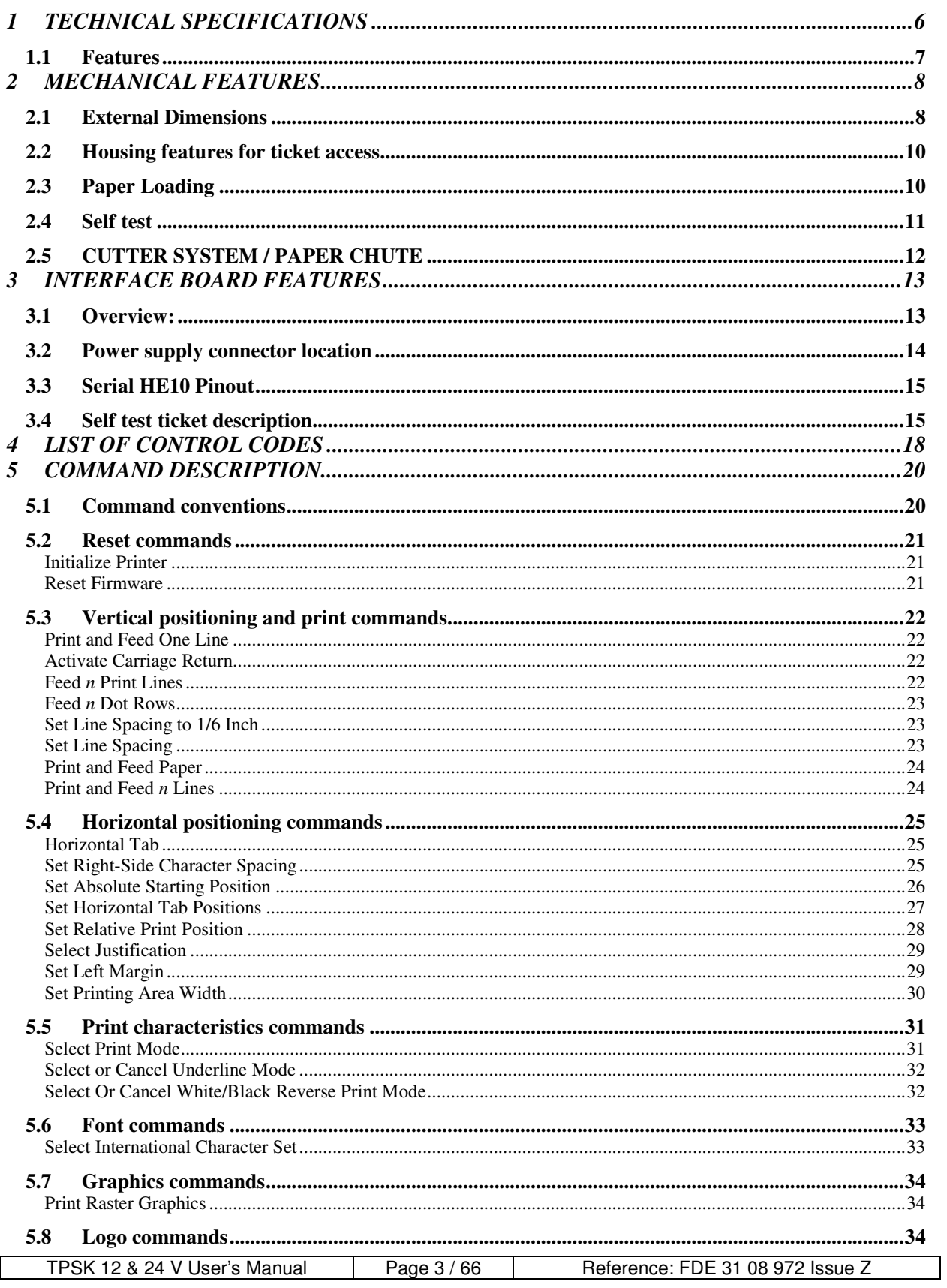

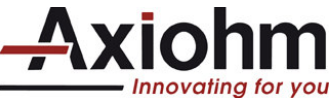

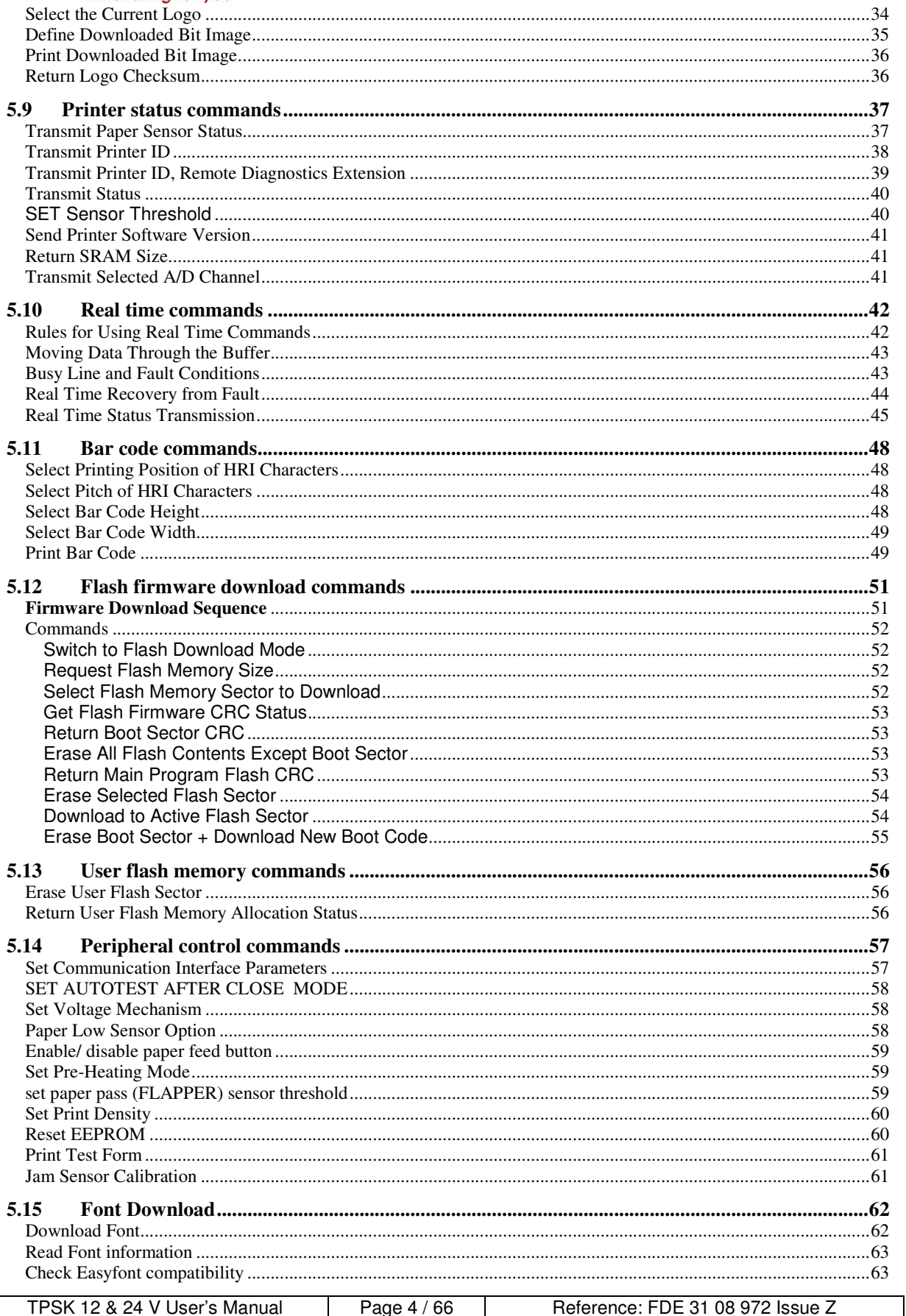

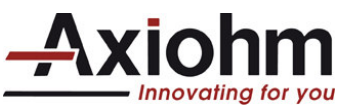

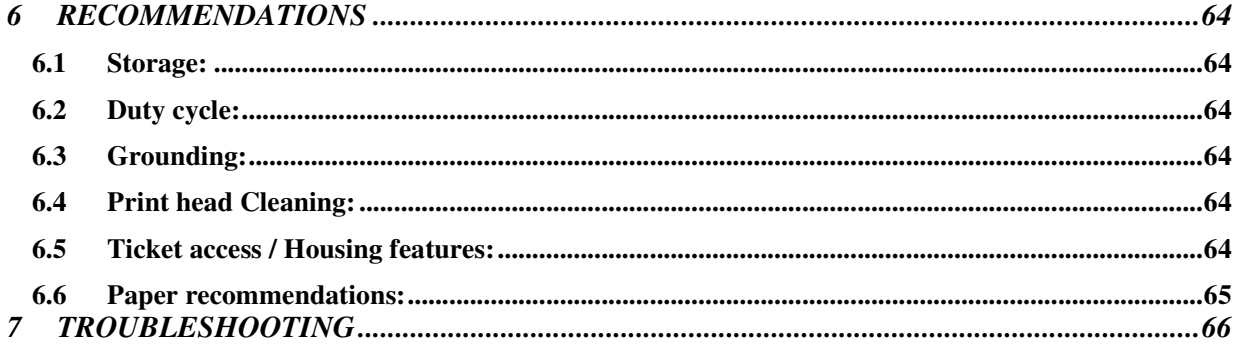

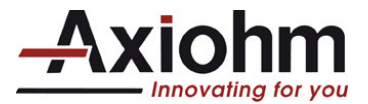

# **1 TECHNICAL SPECIFICATIONS**

The following table gathers the main characteristics of the printing unit.

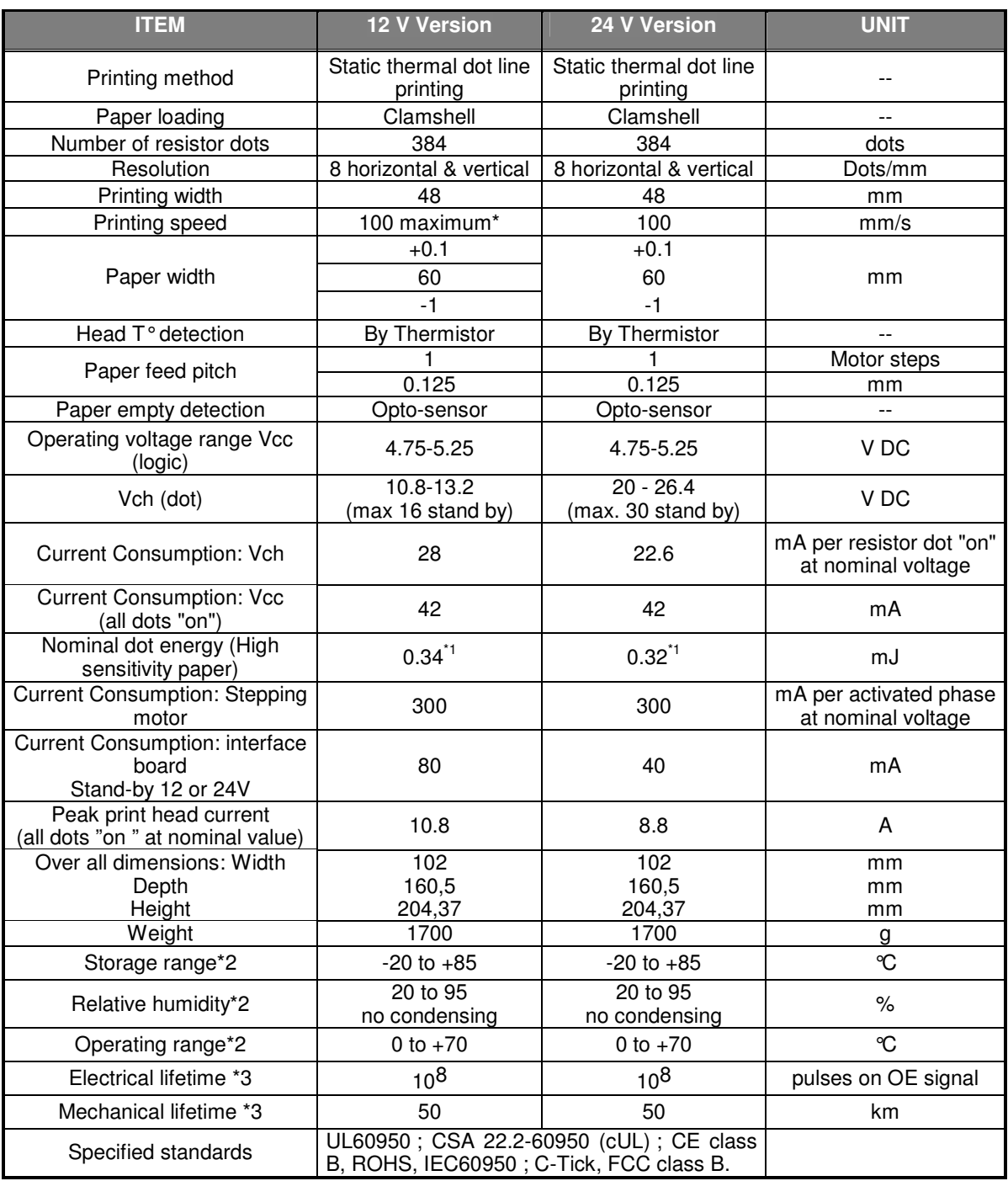

\*1 In standard conditions: Nominal Volts, 25 °C, for a print head with a resistance of 1000  $\Omega$  (24V) or 480  $\Omega$ (12V), at 800 PPS. When used with 12V the maximum is not reached at room temperature and nominal voltage.

\*2 Contact Axiohm for recommendations if extended conditions are required

\*3 Per AXIOHM conditions

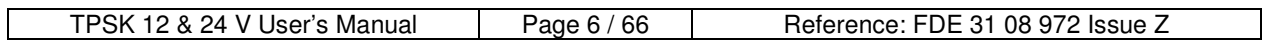

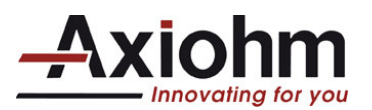

# *1.1 Features*

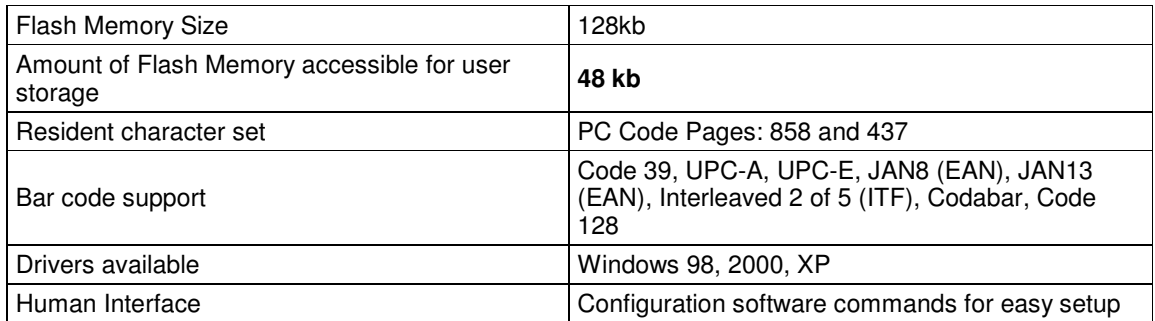

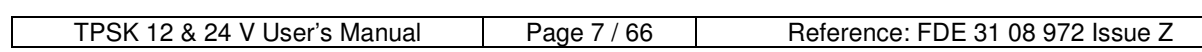

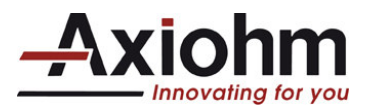

# **2 MECHANICAL FEATURES**

# *2.1 External Dimensions*

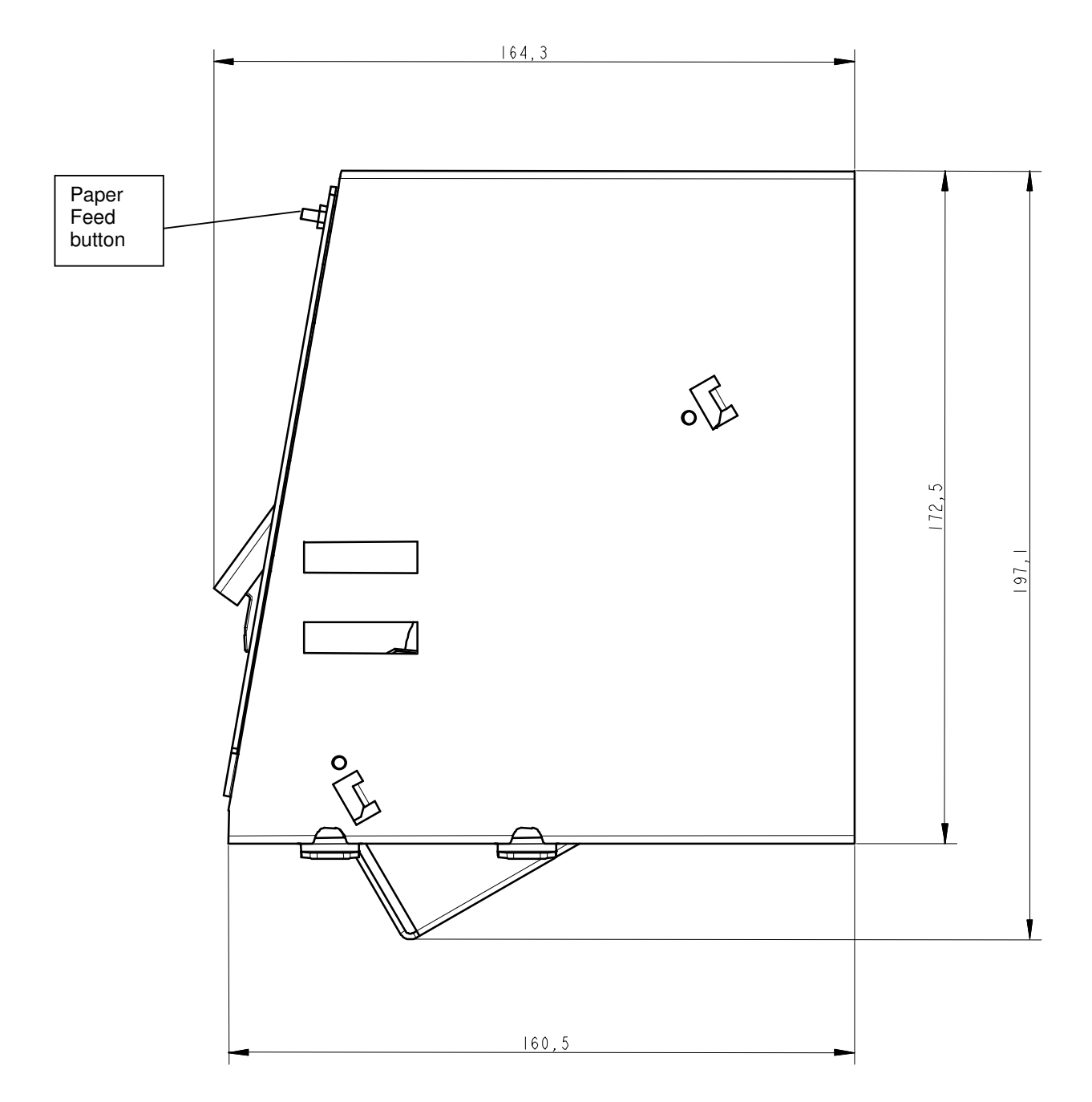

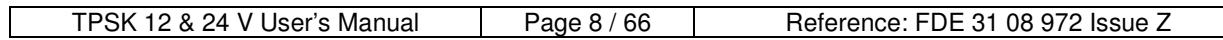

 $\overline{\phantom{0}}$ 

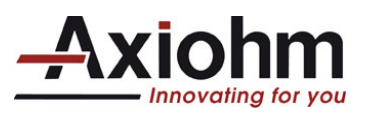

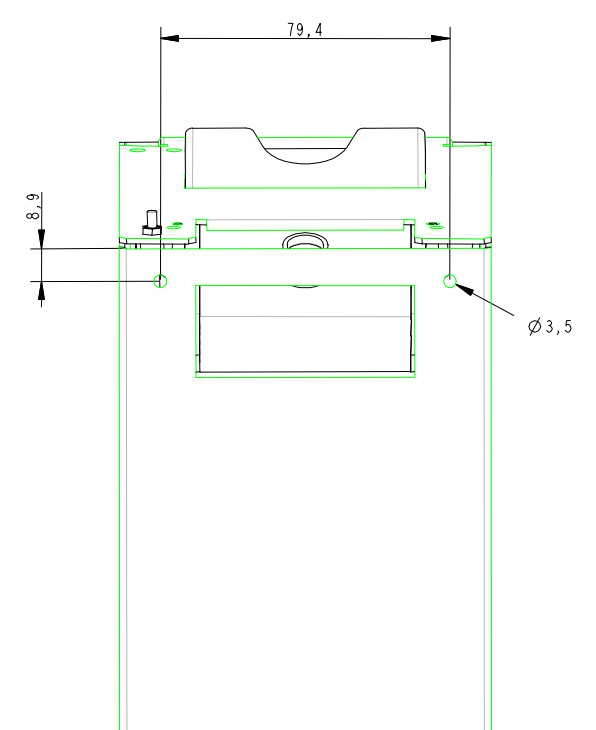

The support for this printer needs to be "U shaped" to allow the paper roll bucket to protrude through.

The printer can be either fixed (four holes underneath & two above the unit), or free to slide with its guiding tabs (for sealing issue if needed).

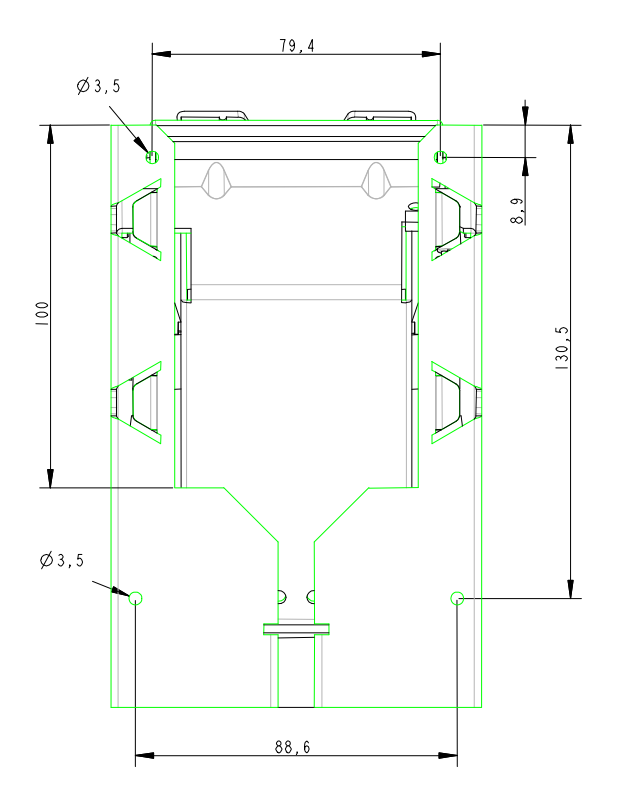

Holes of fixation (binding) were placed on the chassis

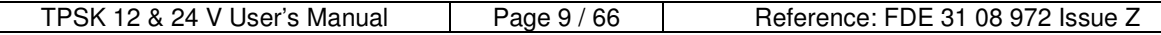

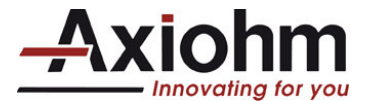

# *2.2 Housing features for ticket access*

See section «Recommendations».

# *2.3 Paper Loading*

Maximum paper roll diameter is 102 mm. Paper / roll width must be 59 to 60 mm.

The following steps are needed to load the paper:

- Open the door by pulling it
- Remove the core of the preceding roll if necessary
- Place the new roll
- Set the paper end through the door chute over the platen
- Close the door, keeping the paper end tight to avoid a possible paper loop.
- Pull the paper end to cut; it the paper is loaded.

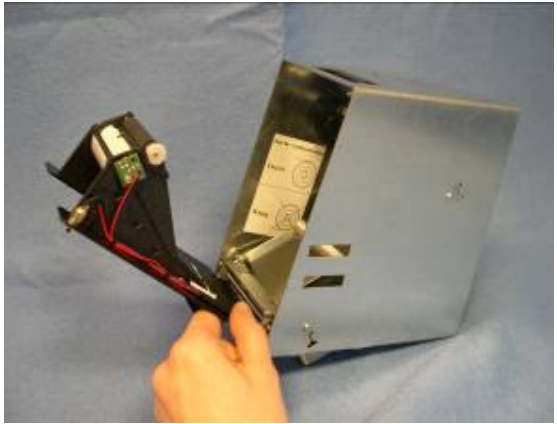

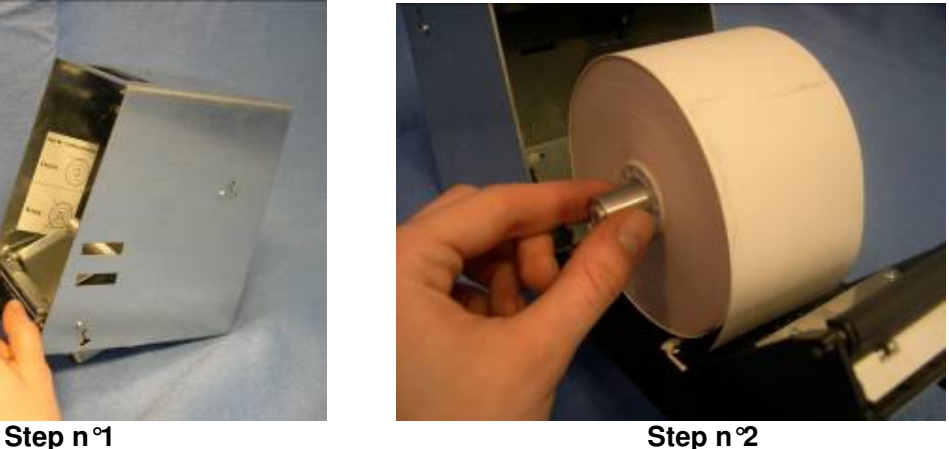

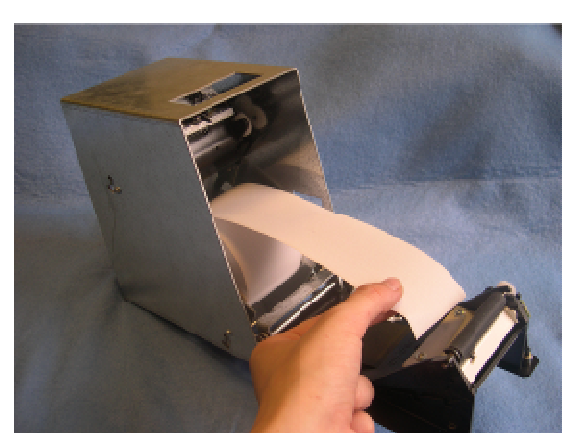

**Step n°3 Step n°4** 

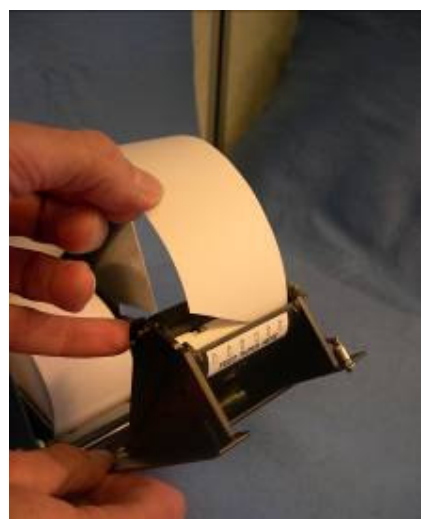

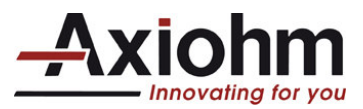

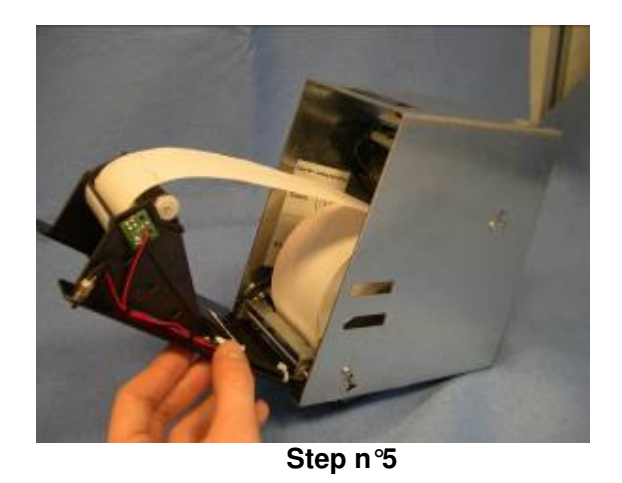

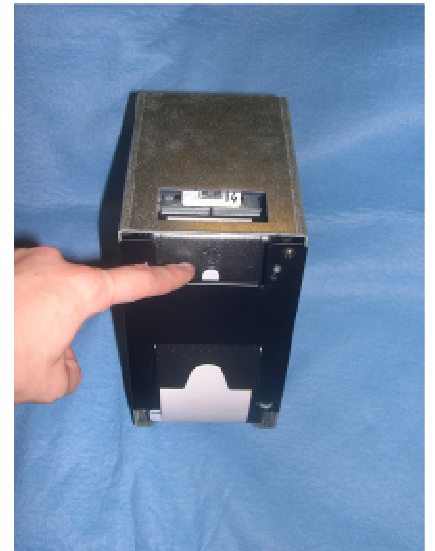

**Step n°5 Step n°6** (you must check if you see the paper in the hole)

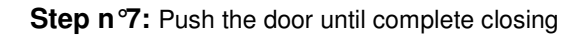

# *2.4 Self test*

By opening and closing the door, a ticket is printed. Printer setting can be checked on it.

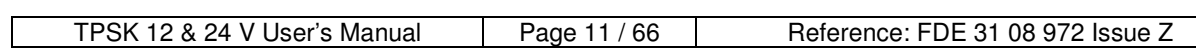

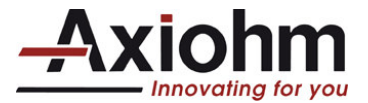

# *2.5 CUTTER SYSTEM / PAPER CHUTE*

The paper is fed into a chute. The user has access to the ticket end at the chute exit. The user then cuts the receipt when he pulls the ticket.

With this system (on existing units), the distance between the printing line and the cutting line is between 20 and 21 mm. It is possible to print a header (or footer) of the next ticket in this area.

The chute hides the ticket from the user until it is fully printed; the length of ticket with the existing TPSWS002 PRINTER is 4 inches. With tickets shorter than 3.75 inches, the user would not access the ticket end. It is possible to print a ticket longer than 4 inches; sensors and software provide security to avoid jam when the ticket is pulled during printing.

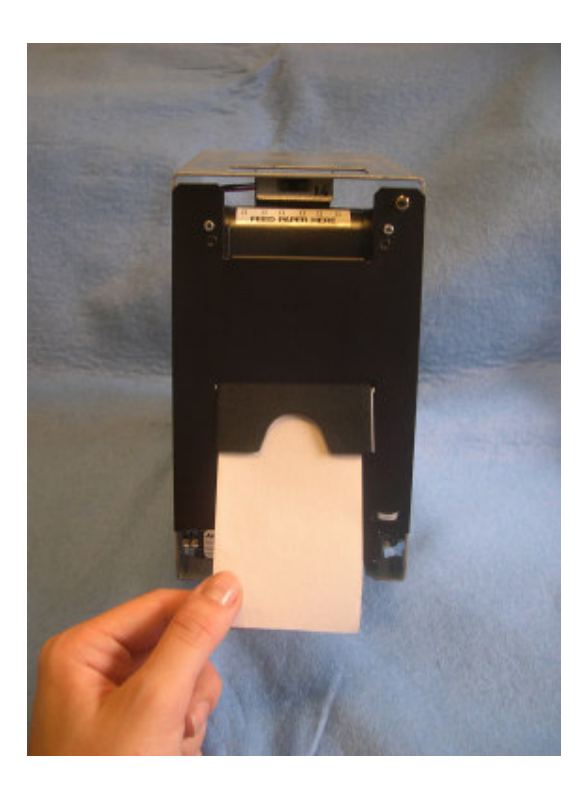

Chute length optimised for 4 inch tickets: for ticket protection

for ticket end access

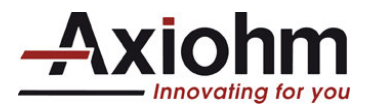

# **3 INTERFACE BOARD FEATURES**

# *3.1 Overview:*

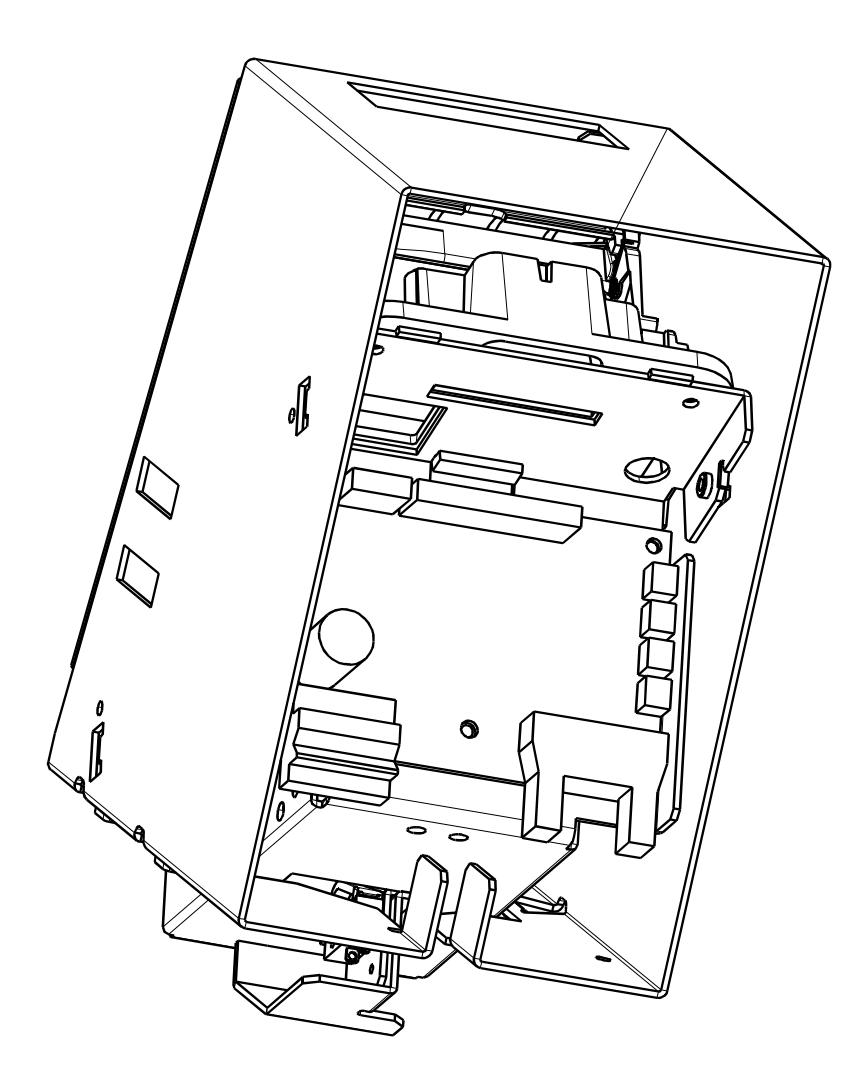

Printer connections are available directly on the board connectors at the printer rear.

The power supply must be a switch power supply AC/DC - 24V 3A mean, with minimum recommended power 55VA (possible peak of 8.8A during 1.5ms) or 12V 6A mean with minimum recommended power 55VA (possible peak of 10.8A during 1.5ms).

A missing pin on the connector allows an easy locating.

The communication is serial RS232. Communication parameters can be modified (see the control code list). Default setting is 115200 Bauds, N, 8, 1.

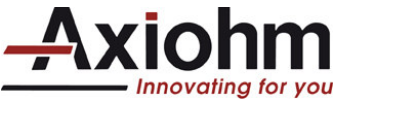

# *3.2 Power supply connector location*

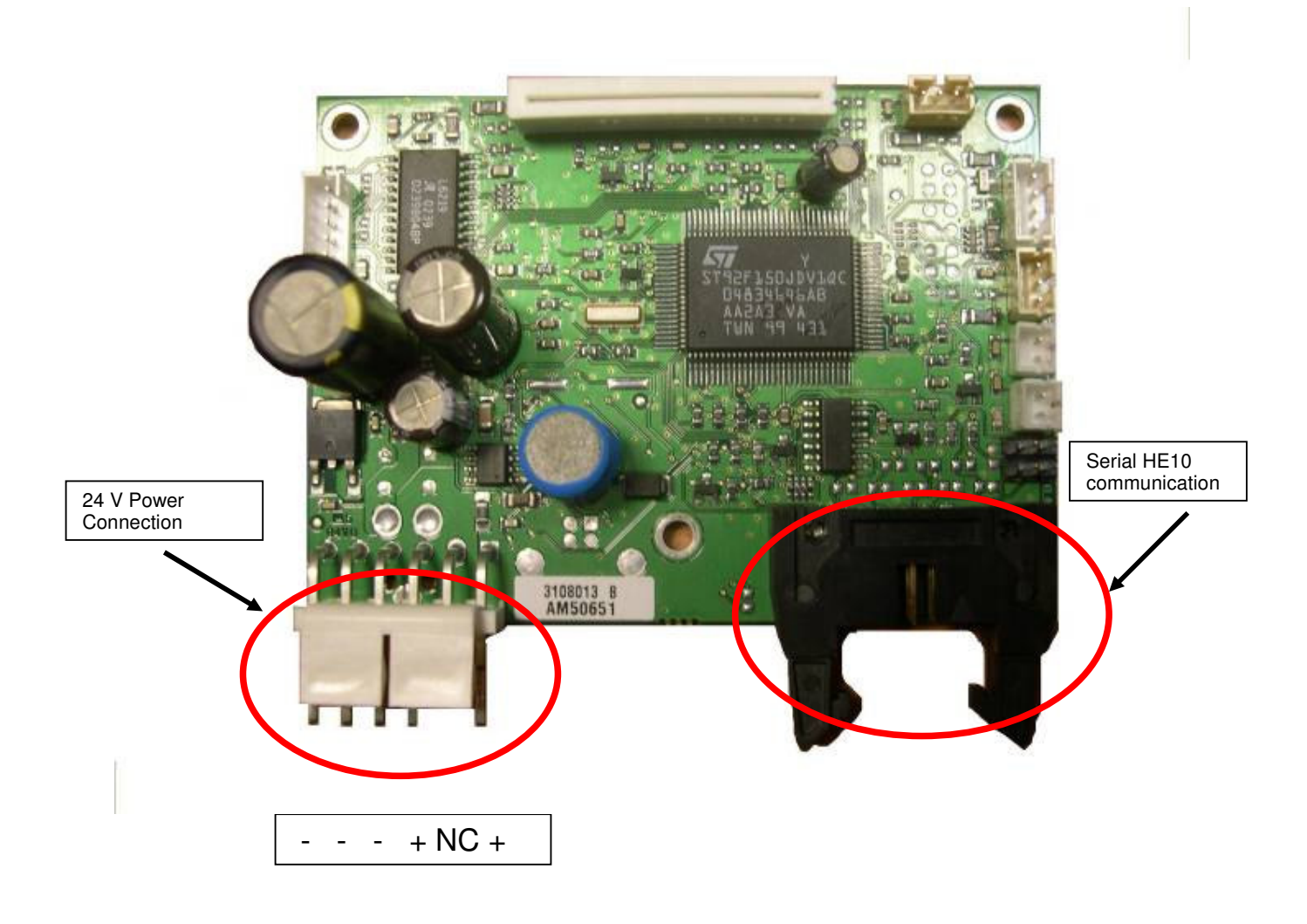

**Warning:** Please use the missing pin as a locating: a reversed connection can destroy the PCB.

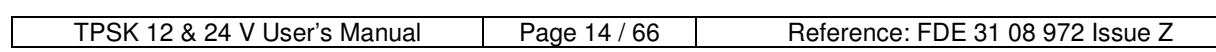

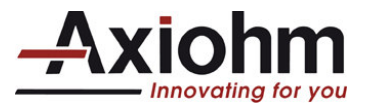

# *3.3 Serial HE10 Pinout*

### **Pinout Description**

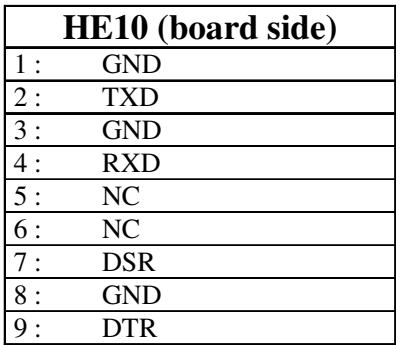

### **Recommended Connector**

HE10: 10 points with locating and holding clips 3M ref.: 89110-0103HA or equivalent

# *3.4 Self test ticket description*

To print a self ticket:

- open and close the door

Here is the description of the self test print out.

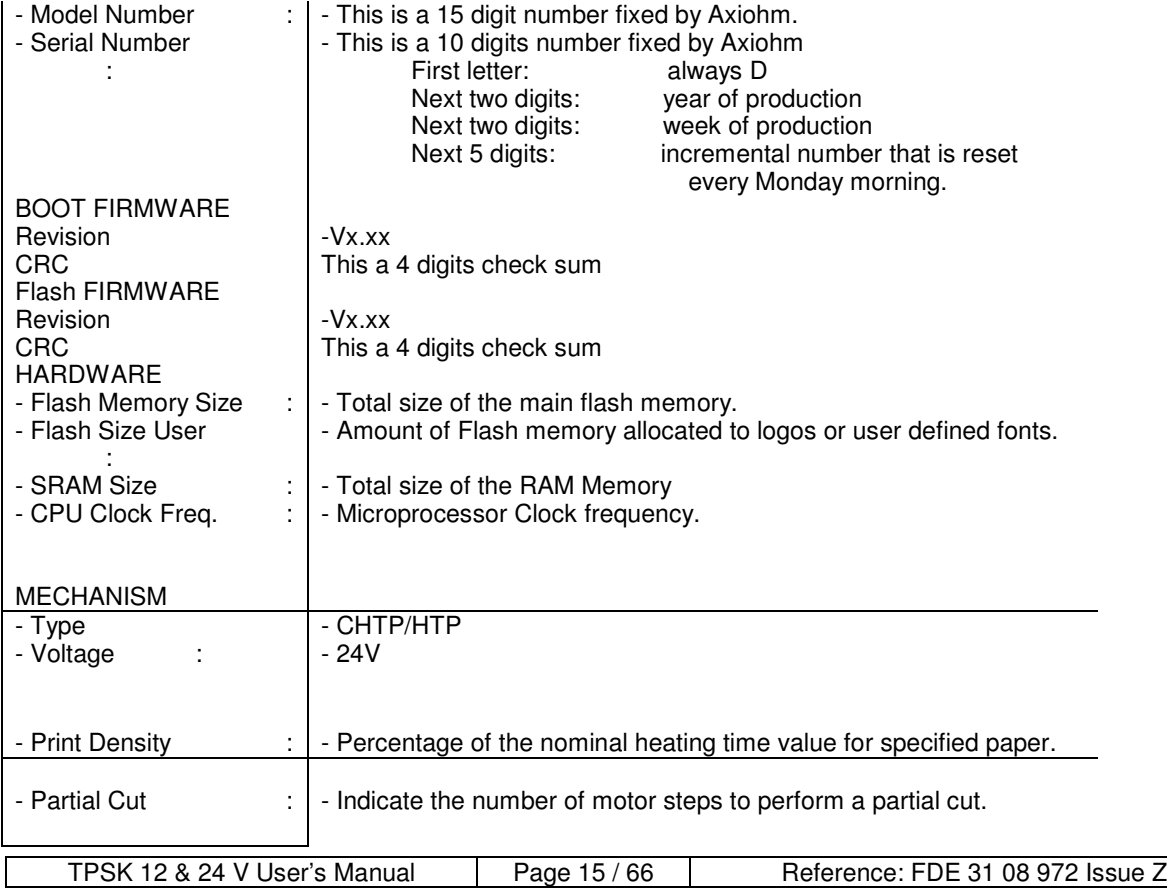

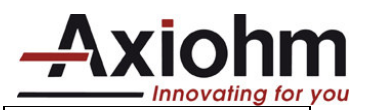

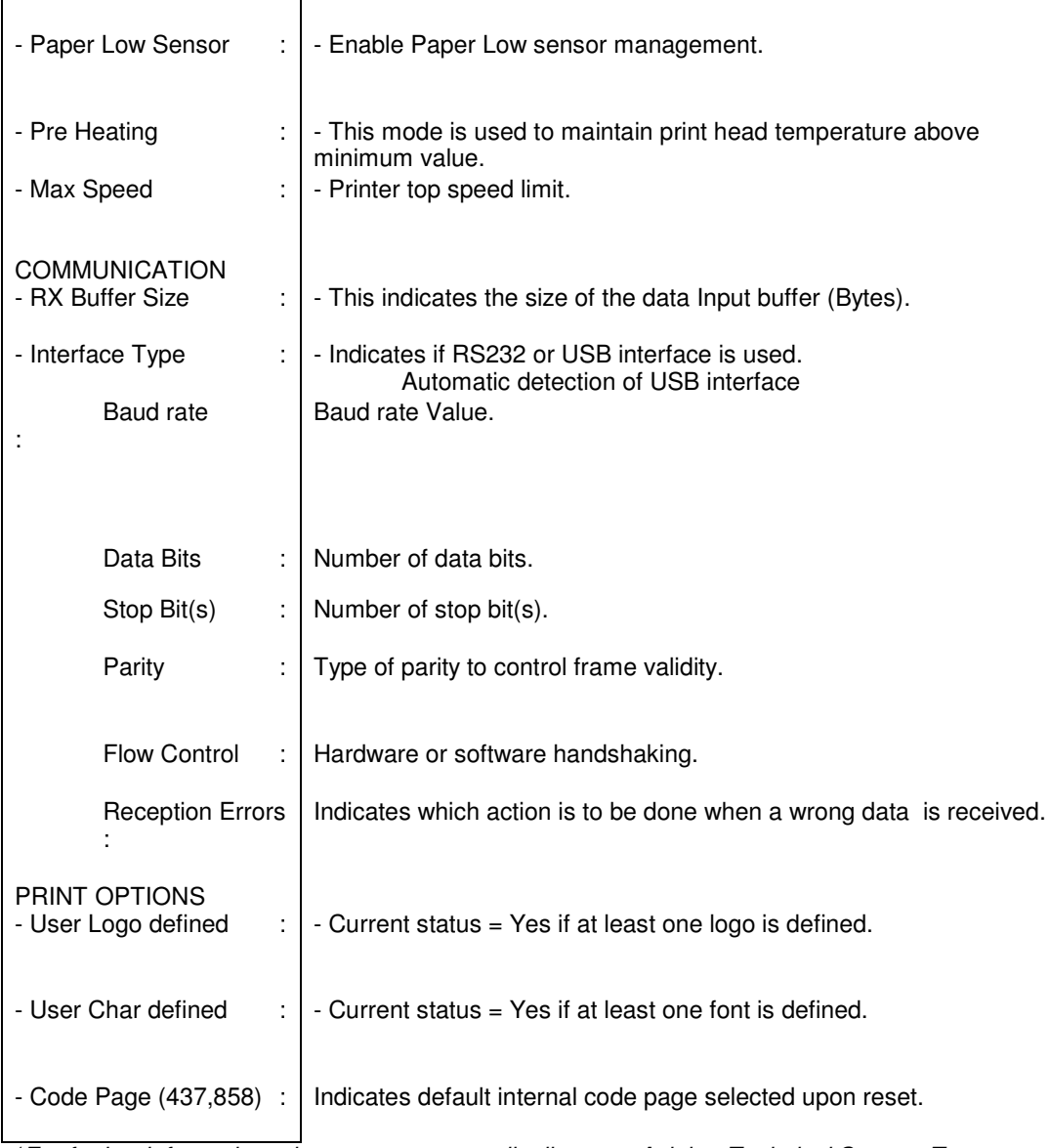

(*For further information, please contact your distributor or Axiohm Technical Support Team at www.axiohm.com*)

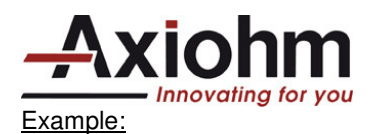

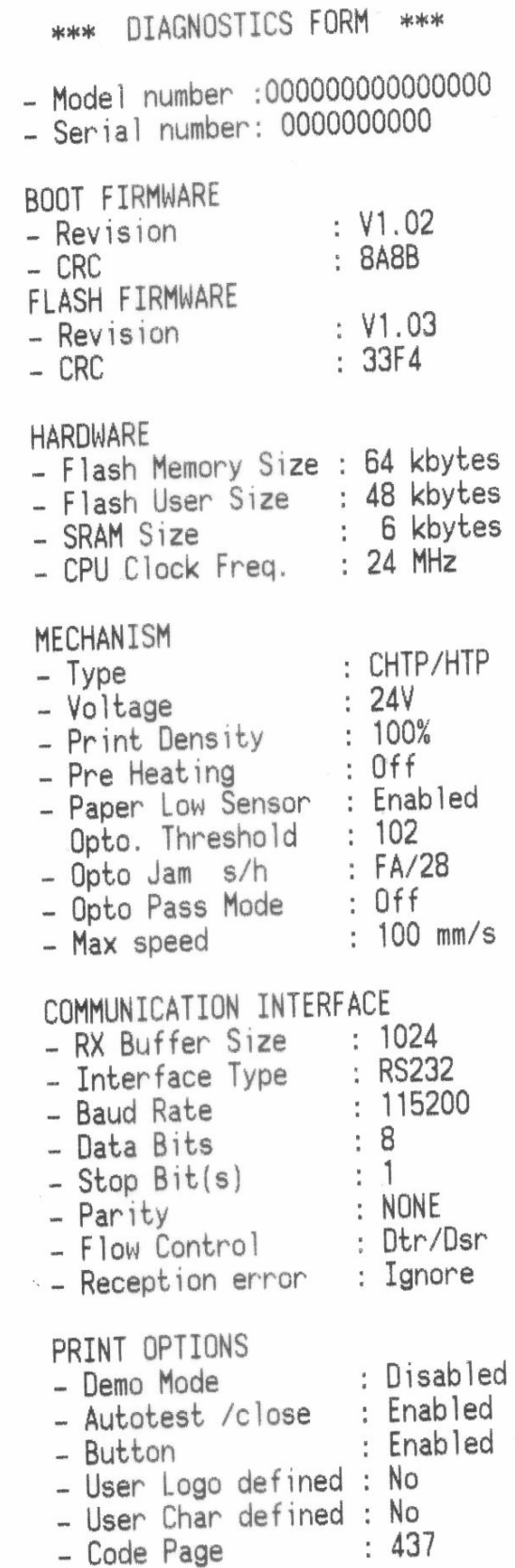

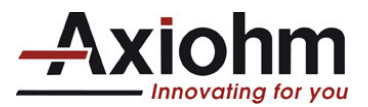

# **4 LIST OF CONTROL CODES**

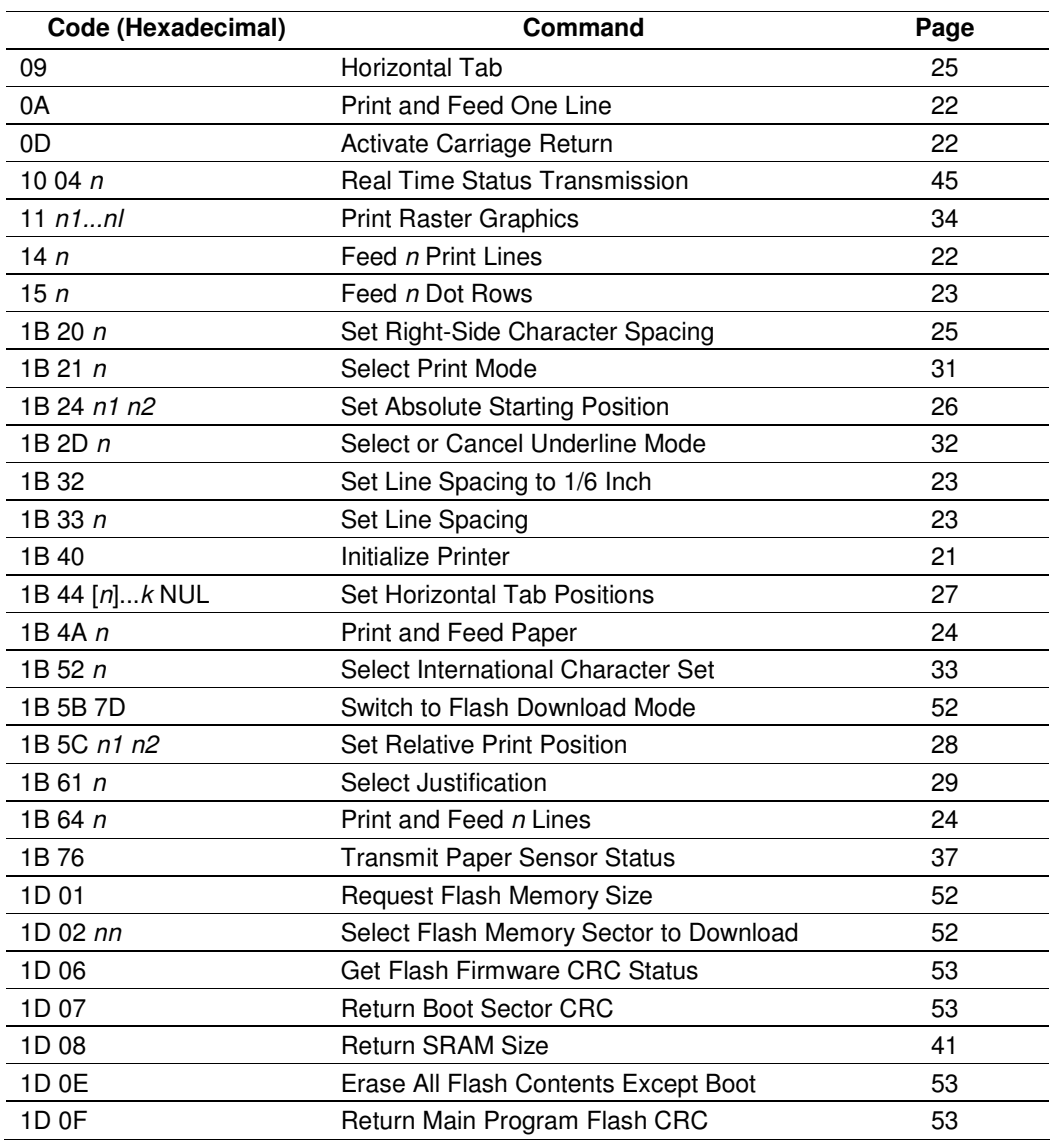

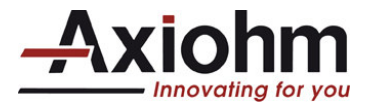

*LIST OF CONTROL CODES* (*continued*)

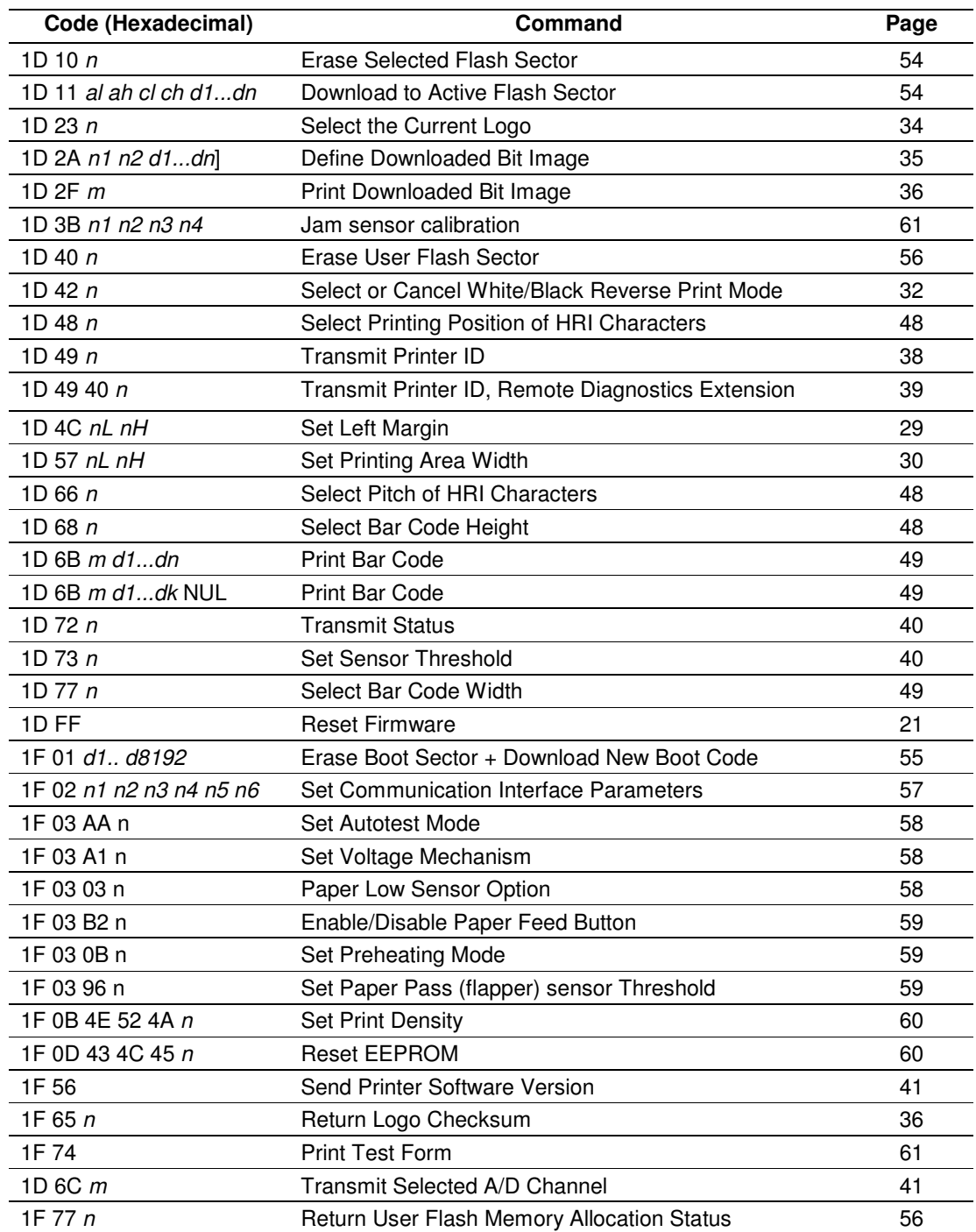

![](_page_20_Picture_0.jpeg)

# **5 COMMAND DESCRIPTION**

# *5.1 Command conventions*

The following information describes how each command is organized:

Command Name

A designation (not the ASCII code) used to identify the command.

**Description** 

A brief summary of the command, followed by detailed information, if necessary.

![](_page_20_Picture_332.jpeg)

#### **Exceptions**

Describes any exceptions to the command, for example, other commands with which that one cannot be used.

#### Related Information

This section describes any related information for this command and provides references to other sections for additional information.

![](_page_20_Picture_333.jpeg)

![](_page_21_Picture_0.jpeg)

# *5.2 Reset commands*

## **INITIALIZE PRINTER**

Clears the print line buffer and resets the printer to the default settings for the startup configuration (refer to Default settings below).

Single Wide, Single-High and Left-Aligned characters and reset active logo.

Default bar code settings

![](_page_21_Picture_244.jpeg)

#### **RESET FIRMWARE**

Reboots the printer.

![](_page_21_Picture_245.jpeg)

![](_page_21_Picture_246.jpeg)

![](_page_22_Picture_0.jpeg)

# *5.3 Vertical positioning and print commands*

The vertical positioning and print commands control the vertical print positions of characters on the receipt.

#### **PRINT AND FEED ONE LINE**

Prints the buffer contents and feeds one line.

![](_page_22_Picture_407.jpeg)

#### **ACTIVATE CARRIAGE RETURN**

Prints the buffer contents and feeds one line.

![](_page_22_Picture_408.jpeg)

**Note:** this command is almost similar to the previously described <0A>, it was originally made to be compatible with impact printers on which an actual carriage return was necessary. Some applications expect the command to be ignored, while others use it as print command.

#### **FEED** *N* **PRINT LINES**

Feeds *n* lines of paper with the current line/character height.

![](_page_22_Picture_409.jpeg)

**Value of** *n* The number of lines to feed at current line height setting.

**Range of** *n* 255

#### Exception(s)

The command is ignored when it is not sent at the beginning of a line.

![](_page_22_Picture_410.jpeg)

![](_page_23_Picture_0.jpeg)

### **FEED** *N* **DOT ROWS**

Feeds *n* dot lines: (the dot height is 0.125mm, the paper feeding with this command is: *n*/203 inch, *n*/8 mm).

![](_page_23_Picture_399.jpeg)

Example: <15> <CB> will feed 203 lines thus one inch of paper.

#### **SET LINE SPACING TO 1/6 INCH**

Sets the default line spacing to 1/6 of an inch (4,23 mm).

![](_page_23_Picture_400.jpeg)

#### **SET LINE SPACING**

Sets the line spacing to *n*/406 inch (*n*/16 mm).

The minimum line spacing is 8.5 lines per inch. The line spacing equals the character height when *n* is too small.

![](_page_23_Picture_401.jpeg)

Exception(s)

The command is valid only at the beginning of a line.

![](_page_23_Picture_402.jpeg)

![](_page_24_Picture_0.jpeg)

### **PRINT AND FEED PAPER**

Prints buffer contents and feeds *n*/203 inch (*n*/8 mm) of paper. Sets the print starting position to the beginning of the line (when printing and feeding are completed).

![](_page_24_Picture_276.jpeg)

#### Exception(s)

If *n* is too small, the line height equals the character height.

### **PRINT AND FEED** *N* **LINES**

Prints the buffer contents and feeds paper *n* lines at the current line height.

![](_page_24_Picture_277.jpeg)

![](_page_24_Picture_278.jpeg)

![](_page_25_Picture_0.jpeg)

# *5.4 Horizontal positioning commands*

The horizontal positioning commands control the horizontal print positions of characters on the receipt.

#### **HORIZONTAL TAB**

Moves the print position to the next tab position set by the Set Horizontal Tab Positions (1B 44 *n*1 *n*2 ... 00) command. The print position is reset to column one after each line.

When no tabs are defined to the right of the current position, or if the next tab is past the right margin, Line Feed is executed.

Print initialization sets 32 tabs at column 9, 17, 25,

![](_page_25_Picture_357.jpeg)

#### **SET RIGHT-SIDE CHARACTER SPACING**

Sets the right side character spacing to [*n*].

![](_page_25_Picture_358.jpeg)

*Note*: n has to be a multiple of 4.

![](_page_25_Picture_359.jpeg)

![](_page_26_Picture_0.jpeg)

## **SET ABSOLUTE STARTING POSITION**

Sets the print starting position to the specified number of dots (up to the right margin) from the beginning of the line. The print starting position is reset to the first column after each line.

![](_page_26_Picture_345.jpeg)

The values for *nL* and *nH* are two bytes in low byte, high byte word orientation.

*Note:* nL has to be a multiple of 4.

Formulas

The example shows how to calculate 280 dots as the absolute starting position. 280/256 = 1, remainder of 24

*nL* = 24 *nH* = 1

![](_page_26_Picture_346.jpeg)

![](_page_27_Picture_0.jpeg)

### **SET HORIZONTAL TAB POSITIONS**

Sets up to 32 horizontal tab-position *n* columns from column one, but does not move the print position. See the Horizontal Tab command (09).

The tab positions remain unchanged if the character widths are changed after the tabs are set. The command ends with hexadecimal 00; hexadecimal 1B 44 00 clears all tabs.

![](_page_27_Picture_468.jpeg)

Formulas

Set the tab positions in ascending order and put Hex 00 at the end. Hex 1B 44 00 (number of tabs not specified) clears all tab positions.

#### Exceptions

The tabs cannot be set higher than the column width of the current pitch: 1-24= Standard pitch

1-37= Compressed pitch

Example:

1B 44 03 04 07 0A 0D 18 00 09 41 09 42 09 43 09 44 09 45 09 46 0A

To obtain (in standard pitch): ---A---B--C--D----------EF

![](_page_27_Picture_469.jpeg)

![](_page_28_Picture_0.jpeg)

### **SET RELATIVE PRINT POSITION**

Moves the print-starting position the specified number of dots either right (up to the right margin) or left (up to the left margin) of the current position.

The print starting position is reset to the first column after each line.

Any setting that exceeds the printable area is ignored.

![](_page_28_Picture_622.jpeg)

#### **Value of** *n*

To Move the Relative Starting Position Right of the Current Position: *n* = Number of dots to be moved right of the current position *nL* = Remainder after dividing *n* by 256 *nH* = Integer after dividing *n* by 256 The values for *nL* and *nH* are two bytes in low byte, high byte word orientation.

To Move the Relative Starting-Position Left of the Current Position:  $n =$  Number of dots to be moved left of the current position *nL* = Remainder after dividing (65536-*n*) by 256 *nH* = Integer after dividing (65536-*n*) by 256 The values for *nL* and *nH* are two bytes in low byte, high byte word orientation.

*Note*: where *nL* is a multiple of 4.

#### **Formulas**

To move to the left: The example shows how to set the relative position 20 dots to the left of the current position.  $65536 - 20 = 65516$ 65516/256 = 255, remainder of 236 *nL* = 236, *nH* = 255

To move to the right: The example shows how to set the relative position 260 dots to the right of the current position.  $260/256 = 1$ , remainder of 4 *nL* = 04, *nH* = 01

![](_page_28_Picture_623.jpeg)

![](_page_29_Picture_0.jpeg)

### **SELECT JUSTIFICATION**

Specifies the alignment of characters, logos, and bar codes (see the value of *n* table).

![](_page_29_Picture_611.jpeg)

**Exceptions** 

The command is valid only at the beginning of a line.

#### **SET LEFT MARGIN**

Sets the left margin of the printing area. The left margin is set to ((*nH* X 256) + *nL*) dots. The Set Printing Area Width command (1D 57), sets the width of the printing area. See the Set Printing Area Width command (1D 57) in this document for a description of that command. If the setting exceeds the printable area, the maximum value of the printable area is used. The maximum printable area is 384. See the illustration.

The command is ignored if it is not at the beginning of the line.

![](_page_29_Picture_612.jpeg)

*Note*: where *nL* is a multiple of 4.

Formulas

To set the left margin to one inch, send the four-byte string: GS L 203 0

Or, to set the left margin to two inches, send the four-byte string: GS L 150 1

*Where* 2 inches = 406/203, and 406 = (1 X 256) + 150.

![](_page_29_Figure_15.jpeg)

![](_page_29_Picture_613.jpeg)

![](_page_30_Picture_0.jpeg)

### **SET PRINTING AREA WIDTH**

Sets the width of the printing area. If the setting exceeds the printable area, the maximum value of the printable area is used. The width of the printing area is set to ((*nH* X 256) + *nL*) dots. The width of the printing area follows the Set Left Margin command (1D 4C). See the Set Left Margin command (GS L) earlier in this document for a description. The command is ignored if it is not at the beginning of the line.

![](_page_30_Picture_553.jpeg)

*Note*: where *nL* is a multiple of 4. Minimum print area width  $= 4$ 

#### **Formulas**

To set the width of the printing area to one inch, send the four-byte string: GS W 203 0

Or, to set the width of the printing area to two inches, send the four-byte string: GS W 150 1

Where 2 inches =  $406/203$ , and  $406 = (1 X 256) + 150$ .

← Printable area 384 dots -------------  $\longrightarrow$ ←Left margin→ ←Printing area width→

#### **Exceptions**

This command is effective only at the beginning of a line.

If the setting exceeds the printable area, the maximum value of the printable area is used. The maximum printable area is 384 dots.

![](_page_31_Picture_0.jpeg)

# *5.5 Print characteristics commands*

These commands control what the printed information looks like, selection of character sets, and setting of margins. The commands are described in order of their hexadecimal codes.

#### **SELECT PRINT MODE**

Selects the print mode: standard, compressed, underlined, double high or doublewide.

![](_page_31_Picture_397.jpeg)

 $<sup>1</sup>$  Bits 1, 2,3 and 6 are not used</sup>

**Default** 0 (for bits 0, 4, 5, 7)

This command affects the pitch selection.

![](_page_31_Picture_398.jpeg)

Exceptions

Refer to the above table for exceptions.

Related Information

See the *Print Specifications Guide* for a description of standard and compressed character pitches.

![](_page_31_Picture_399.jpeg)

![](_page_32_Picture_0.jpeg)

### **SELECT OR CANCEL UNDERLINE MODE**

Turns underline mode on or off.

Underlines cannot be printed for spaces set by: the Horizontal Tab, Set Absolute Start Position, Set Relative Print Position commands, or in white/black reverse print mode.

Underline mode may also be turned ON and OFF with the Select Print Mode(s) command (1B 21).

![](_page_32_Picture_591.jpeg)

#### **SELECT OR CANCEL WHITE/BLACK REVERSE PRINT MODE**

Turns on White/Black reverse printing mode.

In White/Black reverse printing mode, print dots and non-print dots are reversed, which means that white characters are printed on a black background. When the White/Black reverse printing mode is selected it is also applied to character spacing which is set by Right-Side Character Spacing (ESC SP). This command can be used with built-in characters and user-defined characters, but does not affect the space between lines.

White/Black Reverse Print Mode does not affect graphics, logos, bar code, HRI characters, and spacing skipped by Horizontal Tab (HT), Set Absolute Starting Position (ESC \$), and Set Relative Print Position (ESC  $\setminus$ .

![](_page_32_Picture_592.jpeg)

 $1 = On$ **Default** 0 (Off)

#### **Exceptions**

Only the lowest bit of *n* is valid.

![](_page_33_Picture_0.jpeg)

# *5.6 Font commands*

# **SELECT INTERNATIONAL CHARACTER SET**

Selects the character set mapping to be used.

![](_page_33_Picture_604.jpeg)

## $Default = 0$

#### **Additional codes**

![](_page_33_Picture_605.jpeg)

![](_page_34_Picture_0.jpeg)

# *5.7 Graphics commands*

These commands are used to enter and print graphics data and are described in order of their hexadecimal codes.

#### **PRINT RASTER GRAPHICS**

Prints one row of data. *n*1 . .. *n*l: bytes describing the line to print. <11> has to be sent at the beginning of each dot line, the following 48 bytes give the status of the 384 dots.

![](_page_34_Picture_757.jpeg)

**Note:** to convert a bmp file so that it can be sent to the printer using this graphic command. The bmp must be defined 'black and white', 384 pixels wide (or less but multiple of 8). The <11> must be added to the file every 48 bytes (or less depending on the number of pixels on the image width).

# *5.8 Logo commands*

#### **SELECT THE CURRENT LOGO**

Selects a logo to be defined or printed. The active logo *n* remains in use until this command is sent again with a different logo *n*, or command 1B40 is sent, or printer is rebooted.

When this command precedes a logo definition, that definition is stored in flash memory as logo *n*. if there is already a different definition in flash memory for logo *n*, the first is inactivated and the new definition is used. The inactive definition is not erased from flash and continues to use memory space in the flash.

When this command precedes a logo print command and *n* is different from the previously active logo selected, the printer retrieves the logo definition for *n* from memory and prints it. If there is no definition for logo *n*, then no logo is printed.

An application using multiple logos, into flash memory, is responsible for erasing the flash memory page when the logo area is full.

![](_page_34_Picture_758.jpeg)

![](_page_34_Picture_759.jpeg)

![](_page_35_Picture_0.jpeg)

### **DEFINE DOWNLOADED BIT IMAGE**

Enters a downloaded bit image (such as a logo) into Flash with the number of dots specified by *n*1 and *n*2. The downloaded bit image is available until another bit image is defined, or either Initialize Printer (1B 40 or 1D 40 31), command is received.

See the illustration below for a graphic representation of the downloaded bit image.

![](_page_35_Figure_4.jpeg)

![](_page_35_Picture_497.jpeg)

### **Value of** *n*

![](_page_35_Picture_498.jpeg)

<sup>1</sup>The number of bytes sent is represented by the following formula:

*n* = 8 x *n*1 x *n*2 (*n*1 x *n*2 must be less than or equal to 49138).

#### **Exceptions**:

See the illustration for the Print Downloaded Bit Image command (1D 2F) for a representation of the bit image.

![](_page_35_Picture_499.jpeg)

![](_page_36_Picture_0.jpeg)

#### **PRINT DOWNLOADED BIT IMAGE**

Prints the downloaded bit image at a density specified by *m*. It is ignored if any data is in the print buffer, if the downloaded bit image is undefined.

See the illustration on the previous page for a representation of the bit image.

![](_page_36_Picture_540.jpeg)

#### **Value and Range of** *m*

![](_page_36_Picture_541.jpeg)

<sup>1</sup>Dot density measured in dots per inch

#### **RETURN LOGO CHECKSUM**

Returns the checksum of a logo downloaded using "Define Downloaded Bit Image".

![](_page_36_Picture_542.jpeg)

Returns 4 Bytes: Command  $ID + Flag + checksum$  of the logo specified by n.

![](_page_36_Picture_543.jpeg)

Ex: Checksum =  $-(0x1D + 0x2A + ...)$ for the "Define Downloaded Bit Image" command.

![](_page_37_Picture_0.jpeg)

# *5.9 Printer status commands*

These commands enable the printer to communicate with the host computer. They are stored in the printer's data buffer as they are received, and are handled by the firmware in the order in which they were received.

When a fault occurs, the printer will go busy at the communication interface and not respond to either of the Printer Status commands. If the fault causing the busy condition can be cleared, such as by loading paper, or letting the thermal print head cool down, the printer will resume processing the data in its reception buffer.

Real Time commands allow the printer to respond immediately, even though it is busy at the communication interface. See the following section, Real Time Commands, for details about these commands.

#### **TRANSMIT PAPER SENSOR STATUS**

Sends status data to the host computer. The printer sends one byte to the host computer when it is not busy or in a fault condition. See the following table.

![](_page_37_Picture_662.jpeg)

#### **Values**

![](_page_37_Picture_663.jpeg)

#### **Related Information**

See Busy Line and Fault Conditions in the Real Time Commands section of this document for details about fault condition reporting.

**Note:** in the case of : an opened lid, a paper out, a Jam, and a flapper down; the printer will stop feeding paper before reporting the status.

![](_page_37_Picture_664.jpeg)

![](_page_38_Picture_0.jpeg)

### **TRANSMIT PRINTER ID**

Transmits the printer model, type of version as defined below. This command is processed as normal printer data.

![](_page_38_Picture_434.jpeg)

![](_page_38_Picture_435.jpeg)

![](_page_38_Picture_436.jpeg)

**Note**: for n = 66, 67, 68 the printer response is sent back in the following format.

![](_page_38_Picture_437.jpeg)

![](_page_39_Picture_0.jpeg)

## **TRANSMIT PRINTER ID, REMOTE DIAGNOSTICS EXTENSION**

Performs the remote diagnostic functions specified by *n*.<br>Each returned message is defined as:  $n + \text{data} + \text{}$ Each returned message is defined as:

![](_page_39_Picture_480.jpeg)

### **Values of** *n (Refer to table)*

![](_page_39_Picture_481.jpeg)

**\*** 0 x 20 ≤ digit ≤ 0 x 7A

If any digit is out of the defined range, Write to NVRAM is ignored.

![](_page_39_Picture_482.jpeg)

![](_page_40_Picture_0.jpeg)

### **TRANSMIT STATUS**

Transmits the status specified by *n*.

This is a batch mode command which transmits the response after all prior data in the reception buffer has been processed. There may be a time lag between the printer receiving this command and transmitting the response, depending on the reception buffer status.

![](_page_40_Picture_710.jpeg)

**Value of**  $n \neq 52$  = Flash memory User Sector status

The status bytes to be transmitted are described in the following two tables.

![](_page_40_Picture_711.jpeg)

#### **Flash memory User Sector Status (***n* **= 4 or** *n* **= 52)**

#### **Exceptions**

When *n* is out of the specified range, the command is ignored.

#### **SET SENSOR THRESHOLD**

Synopsis: This command configures the sensors (except Flapper sensor, see page detection threshold.

![](_page_40_Picture_712.jpeg)

Description: This command will store the sensor detection threshold in non-volatile memory. *Note:* This command must be followed by a reset.

![](_page_40_Picture_713.jpeg)

![](_page_40_Picture_714.jpeg)

![](_page_41_Picture_0.jpeg)

### **SEND PRINTER SOFTWARE VERSION**

The printer returns 8 bytes containing the boot and flash software version. The first 4 bytes returned are an ASCII string for the boot version. The second 4 bytes are an ASCII string for the flash version.

Example: the printer returns 1.07 1.15 This means the boot version is 1.07 and the flash version is 1.15.

![](_page_41_Picture_649.jpeg)

#### **RETURN SRAM SIZE**

Returns the size of SRAM on board, on one byte as number of 64 Kbytes sectors.

![](_page_41_Picture_650.jpeg)

#### **SRAM sizes**

![](_page_41_Picture_651.jpeg)

#### **TRANSMIT SELECTED A/D CHANNEL**

Returns the size of SRAM on board, on one byte as number of 64 Kbytes sectors.

![](_page_41_Picture_652.jpeg)

Returns the voltage.  $*$  *m* = 0 x 08 Sends an octet of between 0 and 255 = value measured on the A-D converter = AD measure Voltage  $(V) = 0.11274$  x AD measure

> *Example*: AD measure *= 213 =>*Voltage *= 24.01V* AD measure *= 186 =>* Voltage *= 21.00V*

 $* m = 0 \times 09$ Sends an octet of between 0 and 255 = value measured on the temperature converter = AD measure RTH = 100 / ((255 / AD measure) - 1) Temp (°C) = (3950 / (*ln* (RTH / 30) + 13.255)) - 273

*Example*: AD measure *= 60 => Temp = 24.43°C* AD measure *= 27 => Temp = 47.47°C*

*Note: tolerance not taken into consideration and calculation not precise*

![](_page_41_Picture_653.jpeg)

![](_page_42_Picture_0.jpeg)

# *5.10 Real time commands*

The Real Time commands provide an application interface to the printer even when the printer is not handling other commands.

Real Time Status Transmission: DLE (Hex 10) Sequence Real Time Request to Printer: DLE (Hex 10) Sequence Real Time Printer Status Transmission

The original Printer Status commands, Transmit Printer Status (Hex 1B 76, ASCII ESC v) are placed in the printer's data buffer as they are received and handled by the firmware in the order in which they were received. If the paper exhausts while printing data that was in the buffer ahead of the status command, the printer goes busy at the communication interface and suspends processing the data in the buffer until paper is reloaded. This is true for all error conditions: thermal print head overheating, etc. In addition, there is no way to restart the printer after a paper jam or other error.

The Real Time commands are provided to overcome these restrictions.

#### **RULES FOR USING REAL TIME COMMANDS**

Three situations must be understood when using real time commands:

1) The printer executes the Real Time command upon receiving it and will transmit status regardless of the condition of the host being ready to receive or not.

2) The printer transmits status whenever it recognizes a Real Time Status Transmission command sequence, even if that sequence happens to occur naturally within the data of another command, such as graphics data. In this case the sequence will be processed both ways: as a real time command and as the graphics data it is intended to be when the graphics command is executed from the buffer. The result is that the host might receive status messages it has not requested.

3) If the printer is in error condition, meaning that the communication interface is likely to be busy, the host must be able to send the real time commands regardless of this busy state at the interface. Otherwise those commands wouldn't be received and processed.

![](_page_42_Picture_738.jpeg)

![](_page_43_Picture_0.jpeg)

### **MOVING DATA THROUGH THE BUFFER**

**Applications should not** let the buffer filled up with Real Time commands when the printer is detected busy at the communication interface. A busy condition can be determined by bit 3 of the response to DLE EOT 1. Other responses to DLE EOT n can determine the reason for a particular busy condition.

Although the printer responds to Real Time commands when it is busy, it will place them into the buffer following the other data already there.

When the printer is only busy because the buffer is full (meaning it cannot print data as fast as it can receive them), then data continue to be processed out of the buffer (approximately at the print speed), the Real Time commands will eventually get flushed out.

When the printer is busy due to an error condition, then data stops being processed off the buffer (until the error condition is cleared)

In both cases the buffer can be filled with Real Time commands; it will be quicker in the case of an error condition.

To avoid this situation, the application must determine the cause of a busy condition and take appropriate action with sending the Real Time commands to avoid filling the buffer. There is a minimum of 256 bytes available in the printer buffer when it turns busy.

#### **BUSY LINE AND FAULT CONDITIONS**

If the printer is in error condition (cover is open, out of paper…), the printer will turn busy immediately. It will then stay busy and stop processing data out of the reception buffer until the error condition is cleared. It will respond to the Real Time commands as described below.

![](_page_43_Picture_629.jpeg)

![](_page_44_Picture_0.jpeg)

### **REAL TIME RECOVERY FROM FAULT**

This command will select the recovery mode when the printer detects a fault condition. Any fault condition that prevents the printer from printing requires one of these commands to allow printing to resume.

![](_page_44_Picture_449.jpeg)

![](_page_44_Picture_450.jpeg)

### *Notes*:

- This command will attempt recovery from any fault that prevents printing, including jams and paper out.
- Recovering from a print head over temperature condition is only accomplished by waiting until the print head has returned to its operating temperature range.
- This command will be ignored until manual intervention has occurred to clear the fault condition. The indication of manual intervention for clearing paper out, paper jams, cutter fault, consists of opening and closing the clamshell door.

![](_page_44_Picture_451.jpeg)

![](_page_45_Picture_0.jpeg)

## **REAL TIME STATUS TRANSMISSION**

Transmits in real time the selected one byte printer status. It is specified by *n* according to the following parameters.

![](_page_45_Picture_381.jpeg)

### **Exceptions**

The command is ignored if *n* is out of range.

### **Related Information**

## **1 = Transmit Printer Status**

![](_page_45_Picture_382.jpeg)

![](_page_45_Picture_383.jpeg)

![](_page_46_Picture_0.jpeg)

# **= Transmit communication interface Busy Status**

![](_page_46_Picture_533.jpeg)

# **= Transmit Error Status**

![](_page_46_Picture_534.jpeg)

![](_page_47_Picture_0.jpeg)

# **= Transmit Receipt Paper Status**

![](_page_47_Picture_251.jpeg)

![](_page_47_Picture_252.jpeg)

![](_page_48_Picture_0.jpeg)

# *5.11 Bar code commands*

These commands format and print bar codes.

### **SELECT PRINTING POSITION OF HRI CHARACTERS**

Prints HRI (Human Readable Interface) characters above or below the bar code.

![](_page_48_Picture_432.jpeg)

#### **Value of** *n* **Printing position**

- $0 = Not$  printed
- $1 =$  Above the bar code
- 2 = Below the bar code
- 3 = Both above and below the bar code

**Default** 0 (Not printed)

#### **SELECT PITCH OF HRI CHARACTERS**

Select font used to print HRI characters.

![](_page_48_Picture_433.jpeg)

### **SELECT BAR CODE HEIGHT**

Sets the bar code height to *n* dots or *n*/203 inch (*n*/8 mm).

![](_page_48_Picture_434.jpeg)

![](_page_49_Picture_0.jpeg)

### **SELECT BAR CODE WIDTH**

Sets the bar code module to *n*/203 inch (*n*/8 mm).

![](_page_49_Picture_572.jpeg)

#### **PRINT BAR CODE**

Selects the bar code type and prints a bar code for the ASCII characters entered. **If the width of the bar code exceeds one line, the bar code is not printed.** There are two variations to this command. The first variation uses a NULL character to terminate the string; the second uses a byte at the beginning of the string that determines the string length.

Bar codes can be aligned left, centered, or aligned right using the Align Positions command (1B 61).

The check digit is calculated for UPC and JAN (EAN) codes if it is not sent from the host computer. Sixcharacter zero-suppressed UPC-E tags are generated from full 11 or 12 characters sent from the host computer according to standard UPC-E rules. Start/Stop characters are added for Code 39 if they are not included.

![](_page_49_Picture_573.jpeg)

**Exceptions**

*The command is only valid at the beginning of a line - Illegal data will cancel the command.*

![](_page_49_Picture_574.jpeg)

![](_page_50_Picture_0.jpeg)

#### Print Bar Code (*continued*)

#### **Values**

First Variation: Data string terminated with NULL Character

| м              | <b>Bar Code</b>    | D                                                                                                    | n, Length                        |
|----------------|--------------------|----------------------------------------------------------------------------------------------------|----------------------------------|
| $\mathbf{0}$   | UPC-A              | 48-57 (ASCII numerals)                                                                                                    | Fixed Length: 11, 12             |
| 1              | UPC-E              | 48-57                                                                                                    | Fixed Length: 11, 12             |
| $\overline{2}$ | JAN13 (EAN)        | 48-57                                                                                                    | Fixed Length: 12, 13             |
| 3              | JAN8 (EAN)         | 48-57                                                                                                    | Fixed Length: 7,8                |
| 4              | Code 39            | 48-57.<br>65-90 (ASCII alphabet),<br>32, 36, 37, 43, 45, 46, 47 (ASCII special<br>characters)<br>$d1 = dk = 42$ (start/stop code is supplied by<br>printer if necessary) | Variable Length                  |
| 5              | Interleaved 2 of 5 | 48-57                                                                                                    | Variable Length<br>(Even Number) |

Second Variation Length of Byte Specified at Beginning of String

The value of *m* selects the bar code system as described in the table.

The variable *d* indicates the character code to be encoded into the specified bar code system. See the table. If character code *d* cannot be encoded, the printer prints the bar code data processed so far, and the following data is treated as normal data.

![](_page_50_Picture_653.jpeg)

![](_page_51_Picture_0.jpeg)

# *5.12 Flash firmware download commands*

These commands are used to load firmware into the printer.

There are two ways to enter the download mode. While the printer is running normally, send the command, "Switch to Flash Download Mode (**1B 5B 7D**)" to leave normal operation and enter the download mode. If the Flash if found corrupted during Level 0 diagnostics the download mode is automatically entered after a printer reset.

The printer never goes directly from the download mode to normal operating mode. To return to normal printer operation, the operator must turn the unit off and on to reboot, or the application must send a command to cancel download mode and reboot (**1D FF**).

When each flash download command is received, the printer returns either ACK or NAK to the host computer:

ACK (hexadecimal 06) Is sent when the printer has received a host transmission and has successfully completed the request.

NAK (hexadecimal 15) Is sent when a request is unsuccessfully completed.

Each command is described in the following pages.

## **Firmware Download Sequence**

By providing a set of low-level commands, great freedom of implementation is given to customer application to customize the sequence to match its specific requirements.

The main steps of a typical Firmware download sequence are shown here after: *Error checking and error recovery are not described*

- 1) Switch to Flash Download Mode
- 2) Check Flash Memory Size
- 3) Erase all Flash Memory sectors, except Boot Sector
- 4) Download Code to Active Flash Sector
	- 4.1) Select Flash memory sector #n (each sector contains 64kbytes)
		- 4.1.1) Program segment of N bytes
		- 4.1.2) if more segments, loop back to 4.1.1)
	- 4.2) if more sectors to program, loop back to 4.1)
- 5) Check Flash CRC
- 6) Reboot Printer

![](_page_52_Picture_0.jpeg)

#### **COMMANDS**

#### **SWITCH TO FLASH DOWNLOAD MODE**

Sets the printer in flash download mode.

When this command is received, the printer leaves normal operation and can no longer print transactions until the Reboot the Printer command (1D FF) is received or the printer is rebooted.

This command does not affect the current communication parameters. Once the printer is in flash download mode, this command is no longer available.

![](_page_52_Picture_652.jpeg)

#### **Related Information**

See Entering Flash Download Mode elsewhere in this book to put the printer in flash download mode using the Configuration Menu.

#### **REQUEST FLASH MEMORY SIZE**

Returns the size of the flash used. There may be 2 sectors (64K each) in flash memory. This command assures that the firmware to be downloaded has the appropriate size for flash memory.

![](_page_52_Picture_653.jpeg)

The returned value corresponds to the highest sector number that can be accepted by the Select Sector to Download (1D 02 *nn*) command :

1 = 128 Kbytes Flash

#### **Exceptions**

Available only in download mode.

#### **SELECT FLASH MEMORY SECTOR TO DOWNLOAD**

Selects the flash sector (nn) for which the next download operation applies. The values of the possible sector are restricted, depending upon the flash part type. The printer transmits an ACK if the sector number is acceptable or an NAK if the sector number is not acceptable. Sector numbers start at 0<br>ASCII  $\alpha$ s start an

![](_page_52_Picture_654.jpeg)

**Value and Range of**  $n = 0.1 = 128k$  **bytes Flash** 

#### **Exceptions**

Available only in download mode.

![](_page_52_Picture_655.jpeg)

![](_page_53_Picture_0.jpeg)

### **GET FLASH FIRMWARE CRC STATUS**

This command gives the Flash firmware CRC.

This is performed normally after downloading completely a new firmware to verify that the downloaded firmware is valid

The printer transmits ACK if the calculated CRC is correct; NAK if the CRC is incorrect

![](_page_53_Picture_424.jpeg)

#### **RETURN BOOT SECTOR CRC**

Returns the CRC calculated over the boot sector code area.

![](_page_53_Picture_425.jpeg)

#### **Formulas**

ACK < low byte > < high byte >

#### **ERASE ALL FLASH CONTENTS EXCEPT BOOT SECTOR**

Erases the entire flash memory. The printer returns ACK if the command is successful; NAK if it is unsuccessful.

![](_page_53_Picture_426.jpeg)

#### **Exceptions**

Available only in download mode.

#### **RETURN MAIN PROGRAM FLASH CRC**

Returns the CRC calculated over the flash firmware code area. The format of the response is ACK <low byte> <high byte>.

![](_page_53_Picture_427.jpeg)

![](_page_53_Picture_428.jpeg)

![](_page_54_Picture_0.jpeg)

### **ERASE SELECTED FLASH SECTOR**

Erases the previously selected sector. The printer transmits ACK when the sector has been erased. If the previous sector is not successfully erased, or if no sector was selected, the printer transmits NAK.

![](_page_54_Picture_746.jpeg)

Available only in download mode.

#### **DOWNLOAD TO ACTIVE FLASH SECTOR**

Contains a start address (ah x 256 + al) and count (ch x 256 + cl) of binary bytes to load into the selected sector, followed by that many bytes. The start address is relative to the start of the sector. Addresses run from 0 to 64K.

The printer may return one of several responses. ACK means that the data was written correctly and the host should transmit the next block. NAK means that, for some reason, the data was not written correctly. This could mean that communications failed or that the write to flash failed. The alternatives seem to be to retry the block or halt loading and assume a hardware failure.

![](_page_54_Picture_747.jpeg)

![](_page_54_Picture_748.jpeg)

**Range** Addresses run from 0 to 64K.

#### **Related Information**

Available only in download mode.

![](_page_55_Picture_0.jpeg)

### **ERASE BOOT SECTOR + DOWNLOAD NEW BOOT CODE**

Waits for new boot code to be downloaded, then if CRC on this new boot code is valid, the boot code sector is erased and reprogrammed with new code.

Printer automatically reboots after program sequence is complete.

![](_page_55_Picture_244.jpeg)

### **Exceptions**

Available only in download mode.

#### *Note:*

During erase and download sequence, power supply must be maintained and no reset sequence should be performed.

![](_page_55_Picture_245.jpeg)

![](_page_56_Picture_0.jpeg)

# *5.13 User flash memory commands*

### **ERASE USER FLASH SECTOR**

Erases a section of user flash memory and sends a carriage return when the operation is complete.

![](_page_56_Picture_524.jpeg)

This command erases all 64K Flash memory sectors allocated to logo storage. Those sectors should be erased when the logo definition area is full and the driving application is attempting to define new logos. All logo definitions are erased and must be redefined.

**Important**: While erasing flash memory, all communication is disabled. The printer responds to the application only when the erase sequence is completed. After sending the Erase User Flash Sector (1D 40-n) command, an application should wait for the printer response before sending new data. Otherwise, data will be lost. If an application is unable to receive data, it should wait a minimum of five seconds after sending the Erase User Flash Sector (1D 40 *n*) command before sending data.

#### **RETURN USER FLASH MEMORY ALLOCATION STATUS**

Returns the amount of Flash memory available in user section.

![](_page_56_Picture_525.jpeg)

Returns the number of bytes available as a zero terminated ASCII string. Each digit is coded in decimal.

![](_page_56_Picture_526.jpeg)

![](_page_57_Picture_0.jpeg)

# *5.14 Peripheral control commands*

#### **SET COMMUNICATION INTERFACE PARAMETERS**

![](_page_57_Picture_409.jpeg)

#### Description:

![](_page_57_Picture_410.jpeg)

*Notes:* 1) This command is processed only in boot mode.

If the printer is running in normal mode, send first command "switch to Boot Mode" (1B 5B 7D). 2) This command must be followed by "Printer Reset" command (1D FF).

![](_page_58_Picture_0.jpeg)

## **SET AUTOTEST AFTER CLOSE MODE**

![](_page_58_Picture_496.jpeg)

### **SET VOLTAGE MECHANISM**

This command will store the Voltage Mechanism parameter setting in non-volatile memory.

![](_page_58_Picture_497.jpeg)

#### **PAPER LOW SENSOR OPTION**

This command will store the paper low sensor option in non-volatile memory (NVRAM).

![](_page_58_Picture_498.jpeg)

![](_page_59_Picture_0.jpeg)

### **ENABLE/ DISABLE PAPER FEED BUTTON**

This command turns the paper feed button enable or disable.

![](_page_59_Picture_513.jpeg)

### **SET PRE-HEATING MODE**

![](_page_59_Picture_514.jpeg)

### **SET PAPER PASS (FLAPPER) SENSOR THRESHOLD**

![](_page_59_Picture_515.jpeg)

![](_page_59_Picture_516.jpeg)

![](_page_60_Picture_0.jpeg)

### **SET PRINT DENSITY**

![](_page_60_Picture_540.jpeg)

This command must be followed by a reset (1D FF).

*Note*: where *n* must be a multiple of 5.

Description: Set the print density ( energy applied to paper ) in percent relative to nominal energy.

#### **WARNINGS !!**

**Choose a print density setting no higher than necessary to achieve acceptable print density.**

- **Failure to observe this rule may result in a printer service call.**
- **Failure to observe this rule may void the printer warranty.**
- **Consult your Axiohm technical support specialist if you have questions.**

### **RESET EEPROM**

![](_page_60_Picture_541.jpeg)

Description: This command will reset the non-volatile memory configuration items to their default values.

Note: This command must be sent while the printer is in its boot-operating mode. Once the configuration parameters are downloaded to the printer using this command, the printer must be reset before they take effect.

![](_page_60_Picture_542.jpeg)

![](_page_61_Picture_0.jpeg)

### **PRINT TEST FORM**

Prints the current configuration settings on the receipt.

![](_page_61_Picture_249.jpeg)

This command is effective only at the beginning of a line.

#### **JAM SENSOR CALIBRATION**

Calibrate the Paper Jam opto sensor.

This command feeds paper to create a loop when using a cover in production.

![](_page_61_Picture_250.jpeg)

**This command must be used for production or maintenance only. Contact a tech support if needed.**

![](_page_62_Picture_0.jpeg)

# *5.15 Font Download*

# **DOWNLOAD FONT**

![](_page_62_Picture_567.jpeg)

![](_page_63_Picture_0.jpeg)

## **READ FONT INFORMATION**

![](_page_63_Picture_407.jpeg)

# **CHECK EASYFONT COMPATIBILITY**

![](_page_63_Picture_408.jpeg)

![](_page_63_Picture_409.jpeg)

![](_page_64_Picture_0.jpeg)

# **6 RECOMMENDATIONS**

# *6.1 Storage:*

If the printer has been stored for a long time with paper set below the print head, it may be necessary to re-load the paper before operating.

# *6.2 Duty cycle:*

If the temperature is greater than 60°C, the printer must not be used to print more than one ticket (with maximum length 5 inches) per minute.

If the temperature is lower than 60°C, the printer can be used up to 3 tickets (with maximum length 5 inches) per minute.

Higher duty cycle can destroy the paper feed motor.

Printing is stopped thanks to a software security feature, if the temperature of the print head becomes too high. Printing will re-start after cooling.

# *6.3 Grounding:*

The printer must be grounded. This can be done either by setting it on a grounded metal support or by connecting its external chassis.

# *6.4 Print head Cleaning:*

This printer is designed with the print head facing down, this avoid dust accumulation. However, in heavy duty condition or if the paper used has a poor quality, it is recommended to clean the print head. The print head is visible and accessible when the door is opened. To clean the heating dots of the head, use a cotton stick containing a solvent alcohol (ethanol, methanol, or IPA), but do not touch the print head with your fingers! **AXIOHM can provide cleaning kits, ref.: CK60000A**

# *6.5 Ticket access / Housing features:*

To maintain printer reliability, the pressure on the Clamshell door must be limited. **In case of sealing needs, make sure the pressure applied to the door is lower than 6 lbs.**

This pressure must be applied around the ticket exit chute. Please contact Axiohm Technical Support team for specific integration.

![](_page_65_Picture_0.jpeg)

# *6.6 Paper recommendations:*

# • KP440 KANZAN paper

![](_page_65_Picture_275.jpeg)

![](_page_66_Picture_0.jpeg)

# **7 TROUBLESHOOTING**

![](_page_66_Picture_784.jpeg)

\* For replacement of this part, call maintenance.